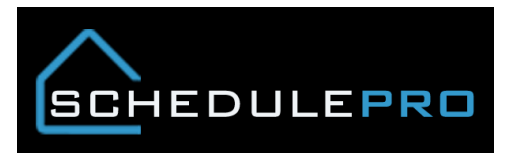

## **How to use Vendor View (Calendar) in SchedulePro**

1. Always click on the report button icon

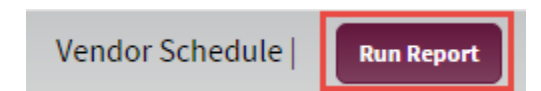

2. Set your date range and filter by task (Task filter is optional)

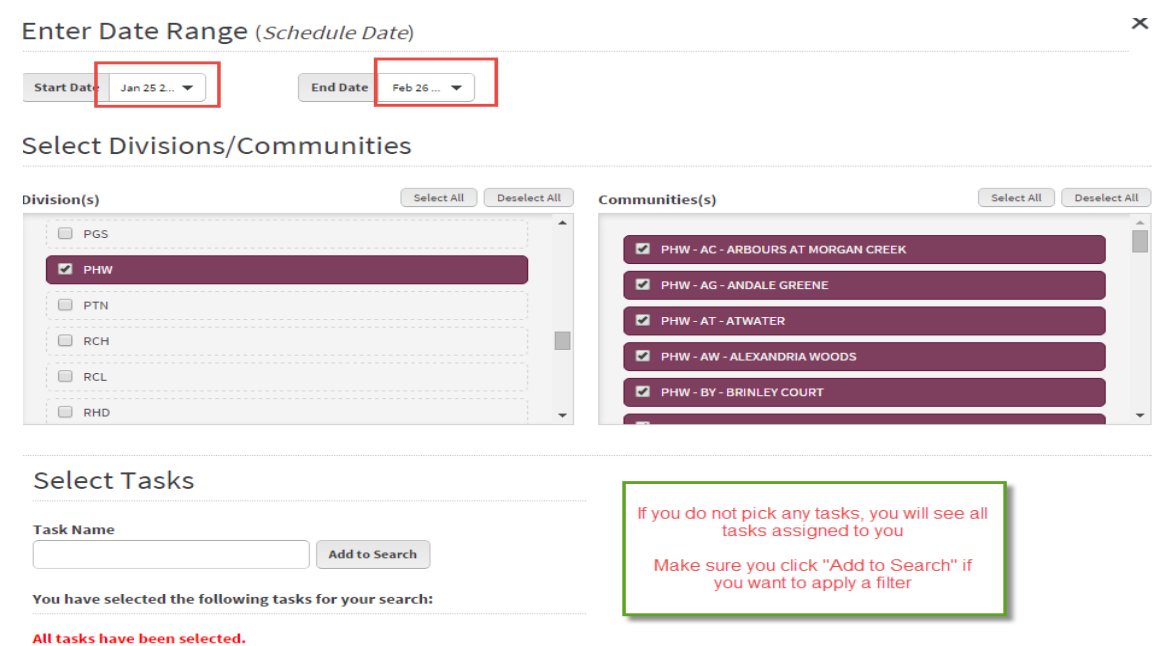

## 3. Click Calendar to view the new layout

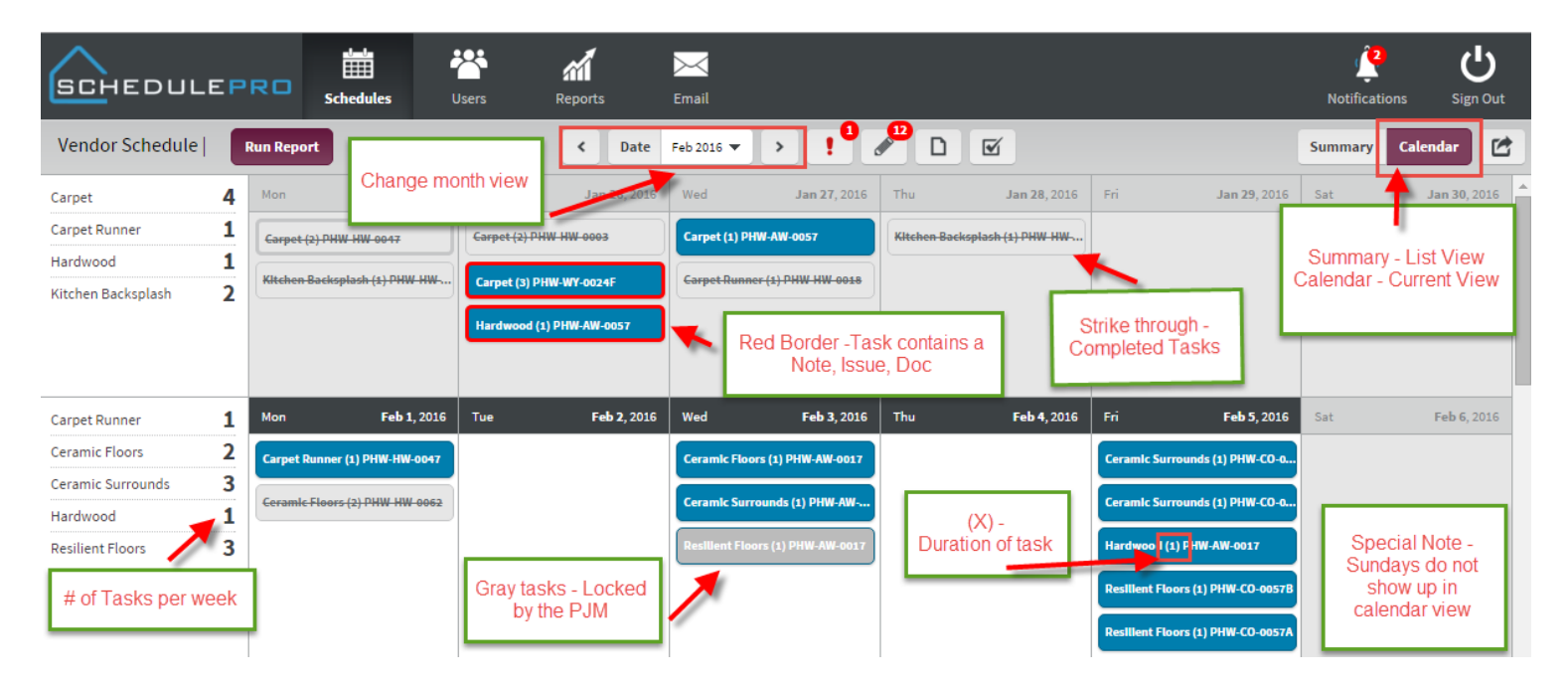

## 4. Exporting is still in list view

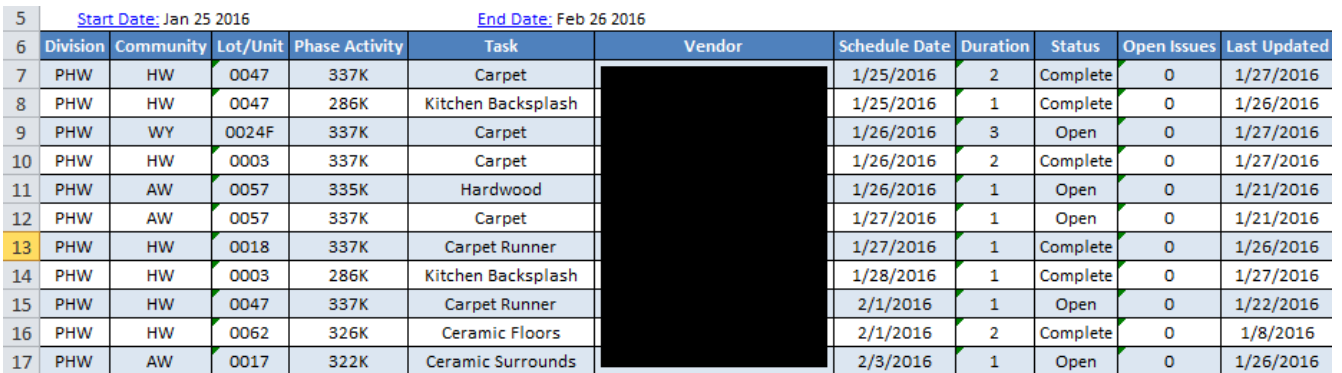